## **Knights Banner Ordering Instructions**

Here is a quick tutorial on ordering the Knights Banner that was displayed at some State and Regional meetings. This is a great banner to be displayed at a parish hall or Church while doing a Delta or Membership drive. Banners will generally be an attention getter to draw people to the table or area you are using.

On the right is what the banner looks like when it is displayed.

The Banner size is 2.5' X 6' and will also need a stand to display it on. The total cost will be around \$85. The stand cost from Amazon is currently \$24.99 but generally \$27.99. Instructions for ordering the stand will also be included in the following instructions. The Banner was ordered through Vistaprint and certainly anyone can use another service. The cost varies but is around \$50 but that is without shipping and tax. It is common for Vistaprint to run specials and if you are lucky, you can get in on one. Along with these instructions, you will need the PDF to upload to Vistaprint which will be included with these instructions or located on the State website. For any help, questions or assistance in ordering the banner, contact Mike Tesmer, State Treasurer if you have questions.

mktesmer5@embarqmail.com 816-918-9134

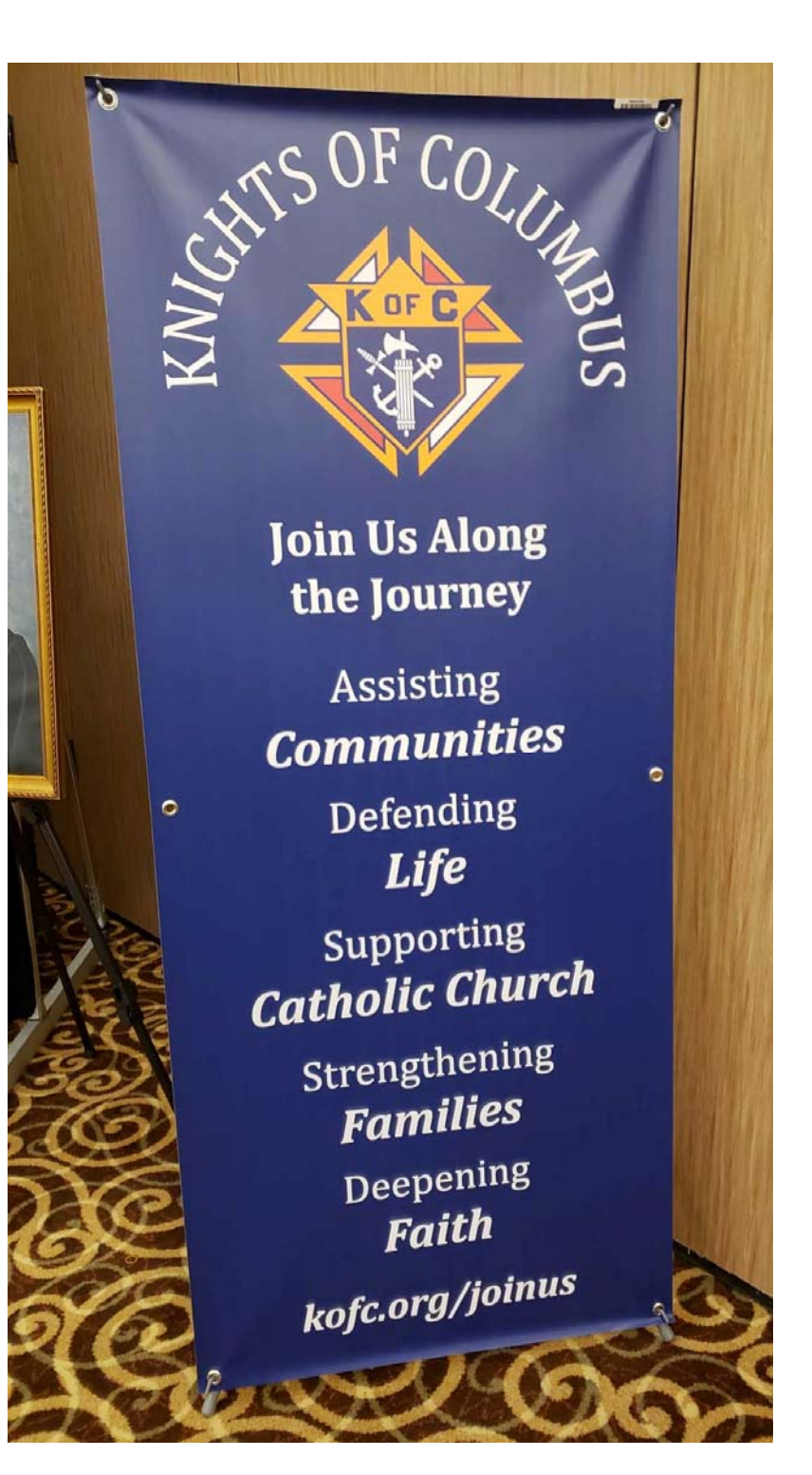

Here is the banner stand that I have ordered several of from Amazon. If you are ordering multiple banners, you might even order the two pack..

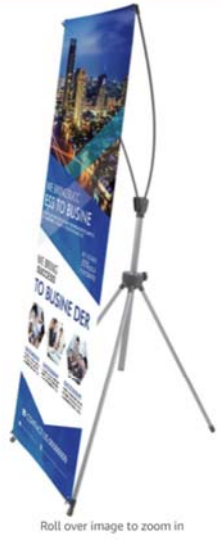

T-SIGN Reinforced Block Adjustable Tripod X Banner Stand, 23 x 63 to 32 x 78 Inch, Portable Travel Bag, Bigger, More Adaptable, **Trade Show Exhibition** Visit the T-SIGN Store<br>  $\star \star \star \star$ Amazon's Choice for "retractable banner stand" List Price: \$27.99 Details Price: \$24.99 vprime & FREE Returns v You Save: \$3.00 (11%) Pay \$24.99 \$17.25 after using available Capital One rewards. Size: Basic Basic-2 Pack Basic Strength<br>\$25.99 \$24.99 \$45.99 **Juriane** .prime T-SIGN Brand Size Basic Color **Blue-classic** Material Classic **Item Weight** 1.5 Pounds

About this item

- . Reinforced block, Make the frame stronger and won't be torn up, Adjustable heavy duty tripod X frame banner stand fits any banner size Wide 23"~32" and Height 63"~78"
- · Sturdy aluminum frame and Stable tripod cross bar, Weight 1.4 lb, Suitable for most outdoor( no strong windy and rainy condition. If used under strong<br>wind, please reinforce it with stone!) and indoor use
- Lightweight, Easy to install and travel with, Including a black nylon travel bag, Convenient to trade show display
- · Adjustable support pole makes poster in perfect position, Poster
- replacements available( Stand only no graphics included)<br>T-SIGN Professional After-Sale: In the process of receiving or using the product, if you encounter any problems, please feel free to contact us. T-SIGN<br>always pays attention to the quality of products.

To begin ordering the banner, go to the VistaPrint site at: www.vistaprint.com. It might be beneficial at this time to create a Vistaprint account if you be ordering multiple times. If you hover over Signs and Banners, then select Vinyl Banners on the left as highlighted.

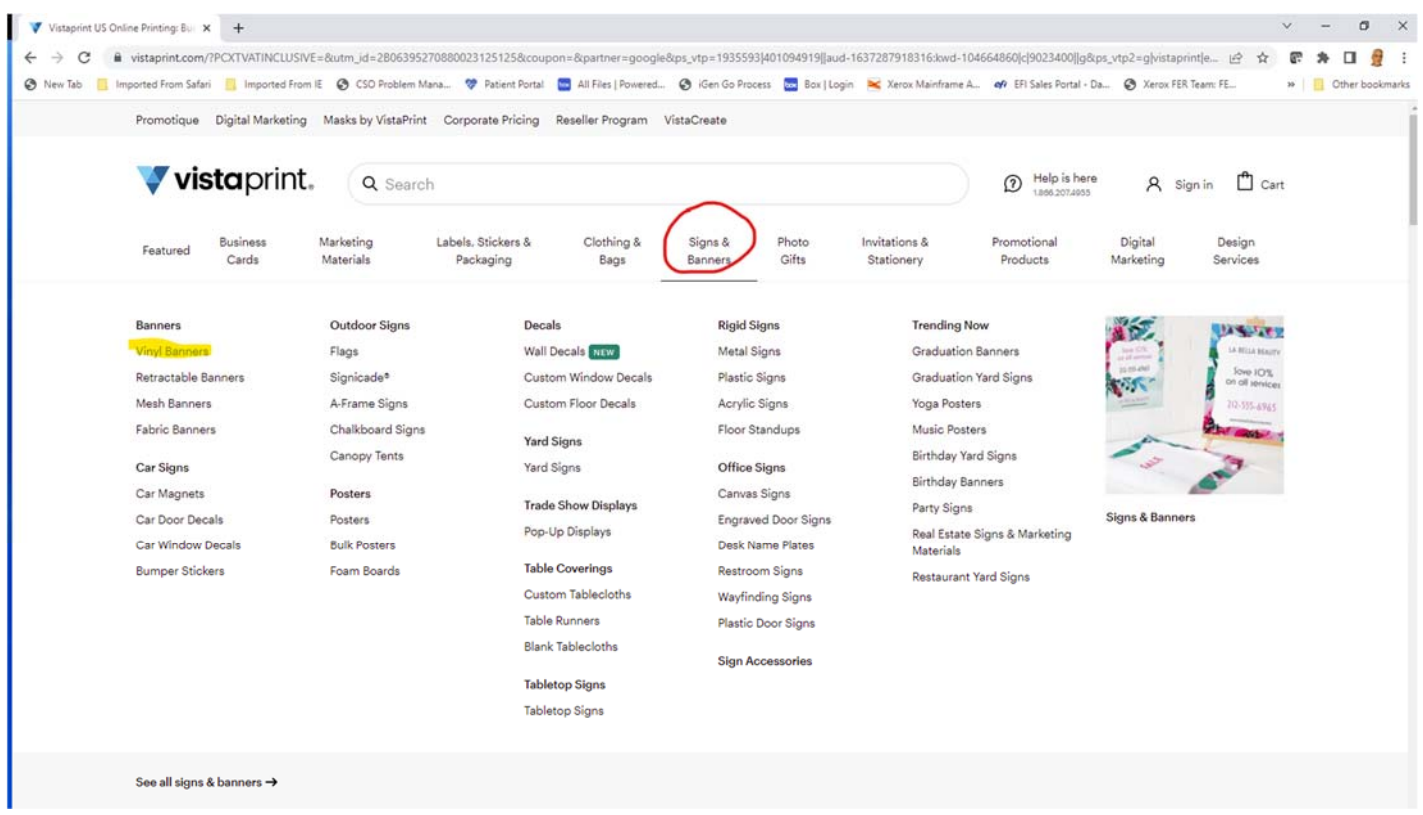

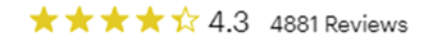

## **Vinyl Banners**

Get heads turning during your next sale, trade show or outdoor event with can't-miss, custom vinyl banners. Indoor or outdoor materials with optional reinforcements and hanging accessories. See details

## **Product Orientation**

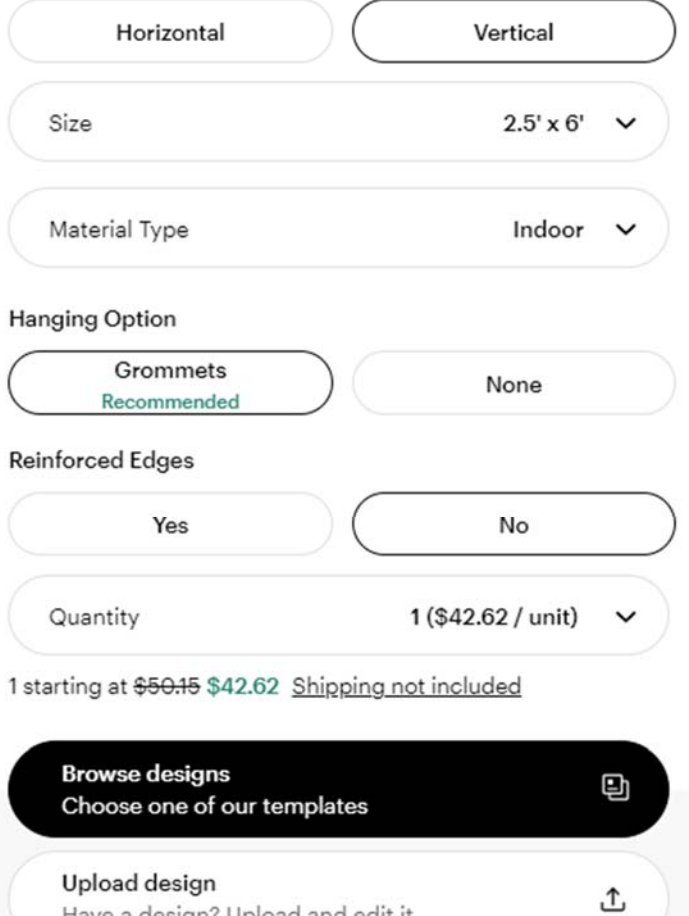

On this page is some of the critical ordering selections. Select Vertical, than the size 2.5 'X 6'. Indoor material is usually fine but if you want a heavier vinyl, you can select Outdoor but it will increase the price of course. The indoor has held up just fine in other banners that we have done. Be sure to select Grommets or you will not have any way to hang it. Reinforced edges will fold the edges but will cost more so just select No.

If you scroll down the page you will see the price and then select Upload design.

Have a design? Upload and edit it

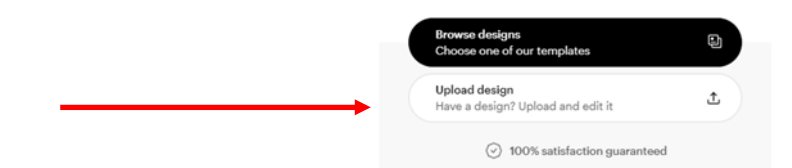

If you have followed all of the steps correctly you will now see this screen. This is the step where you need the Knights invite banner PDF and know where it is downloaded and saved on your computer. You can select Add image or click in the area that displays Upload Your Design.

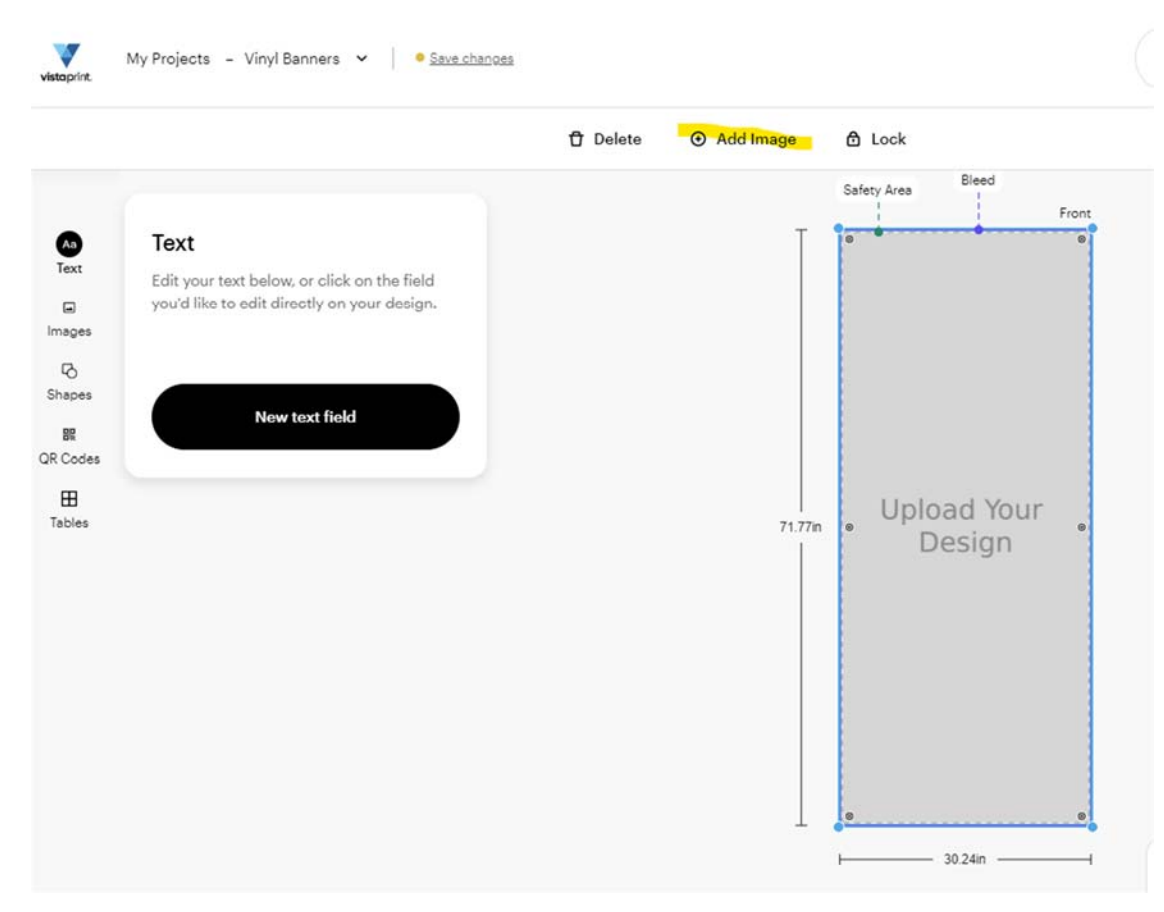

You should see this display and select the Upload logo or image.

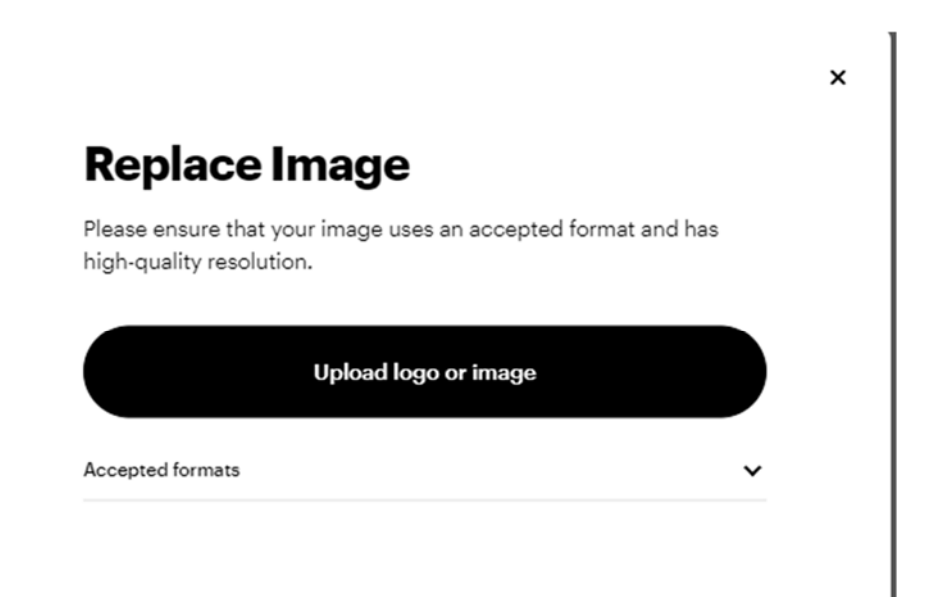

Browse to the location that you have saved the Knights invite banner, select it and click on Open.

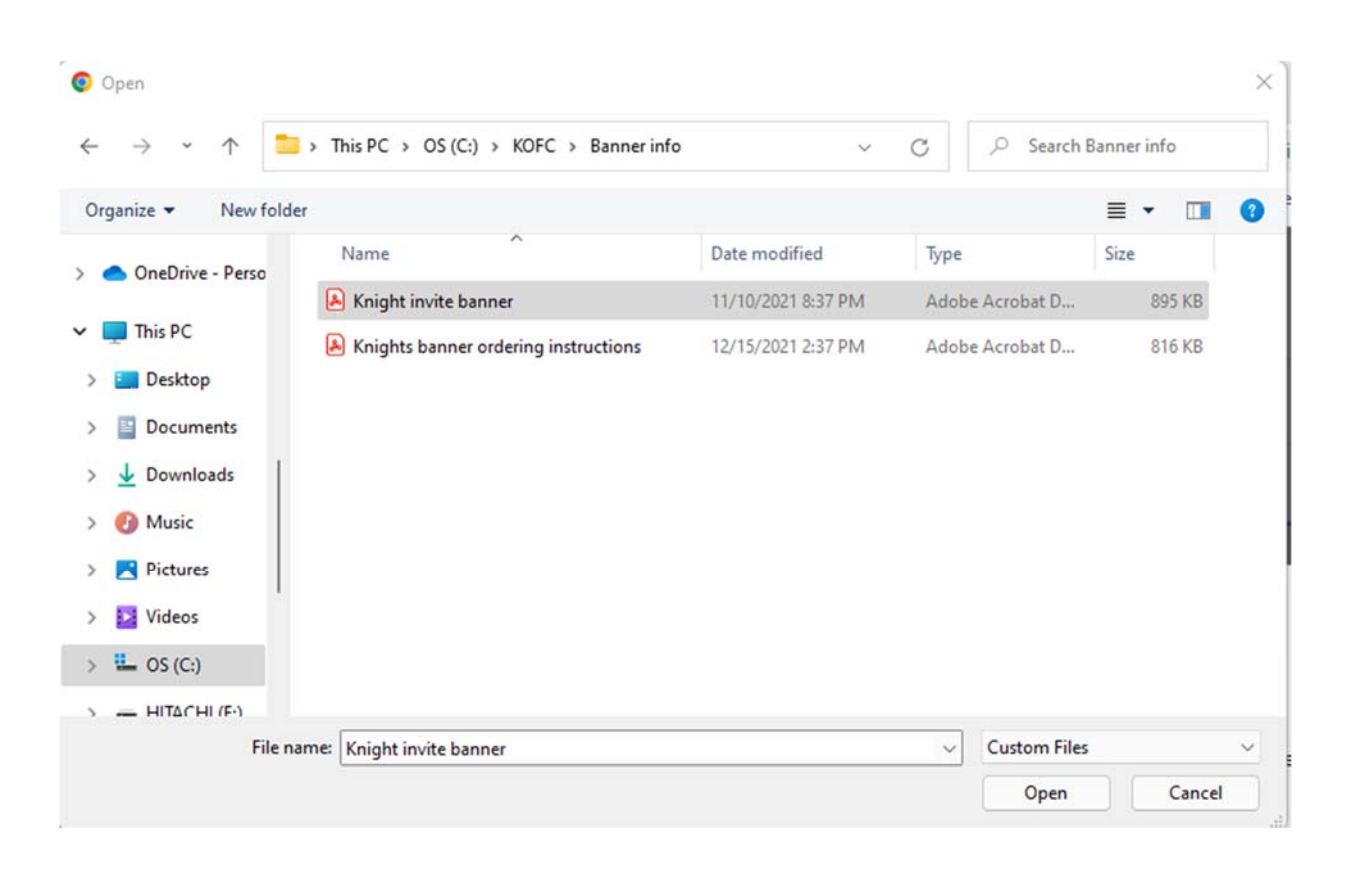

You can preview your banner and then select Next.

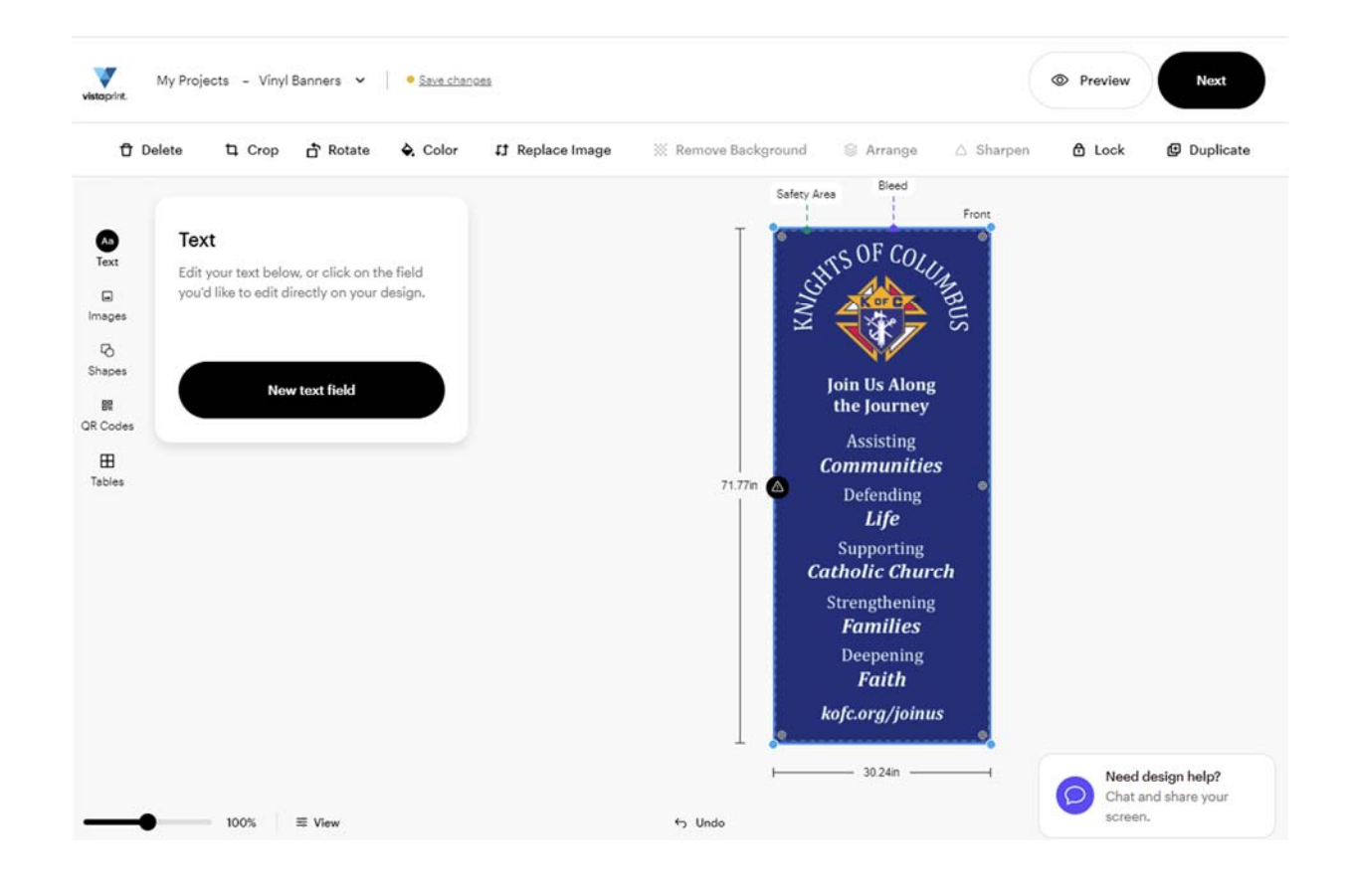

If the banner looks fine, select the box that everything looks great and select Continue.

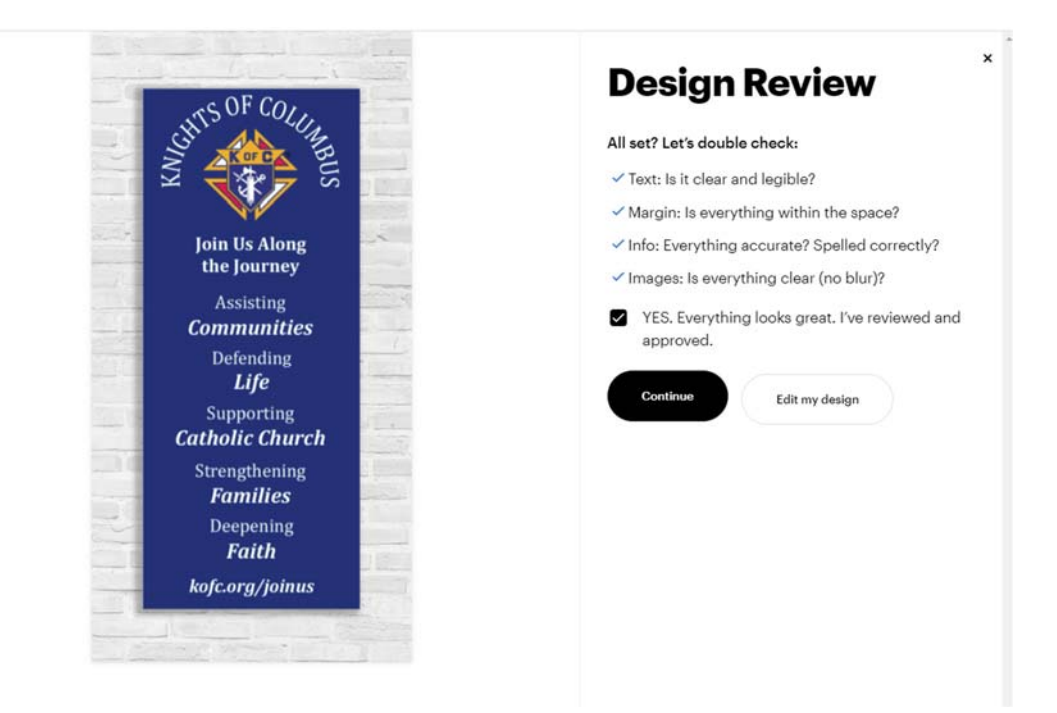

Now you will get to My Cart and you can see the price and if discounted or not. At the time of this example, there was a discount offered. This is the price without taxes and shipping. Select Checkout and the rest should be self explanatory with taxes and shipping choices.

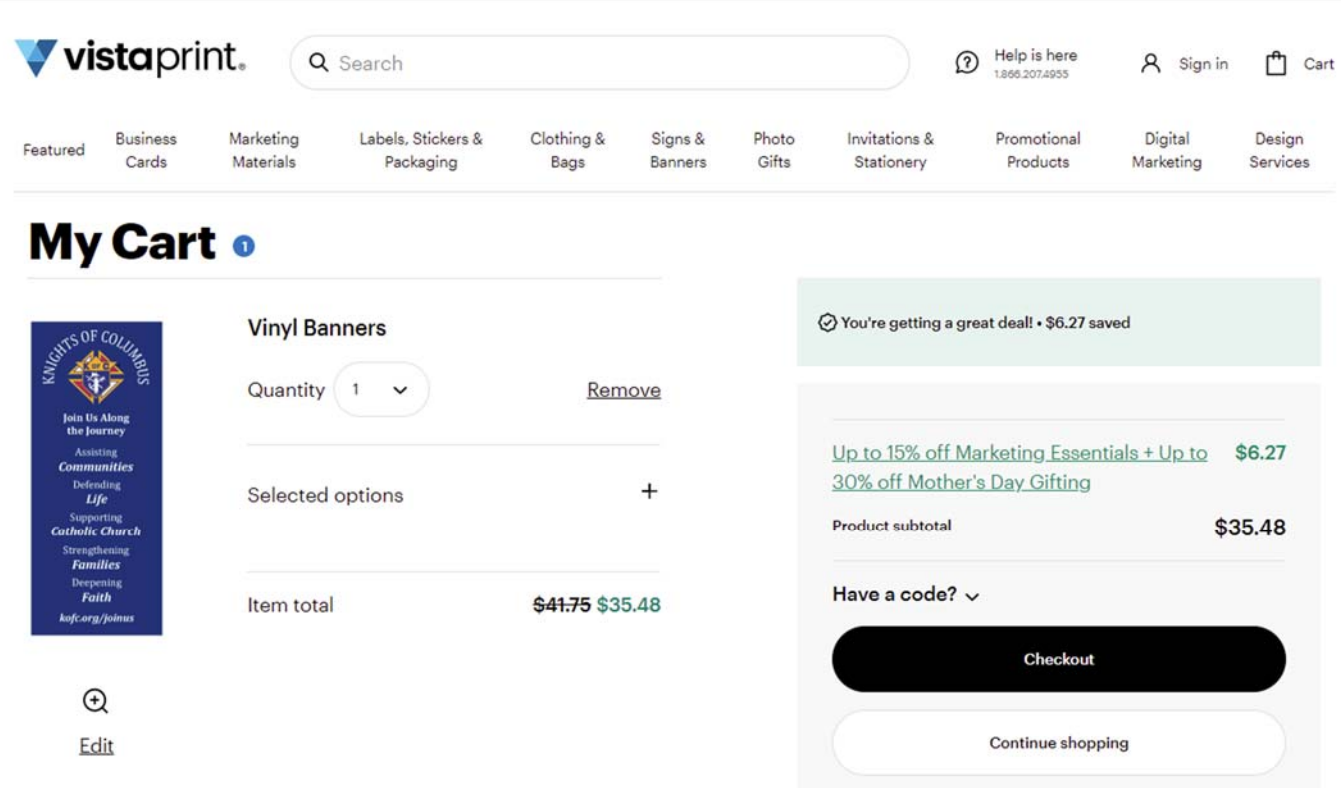